#### راهکارهای حفظ امنیت کامپیوترهای اپل

# **[چگونه X OS را برای رسیدن به حداکثر امنیت](https://www.shabakeh-mag.com/workshop/1036) [پیکربندی کنیم؟](https://www.shabakeh-mag.com/workshop/1036)**

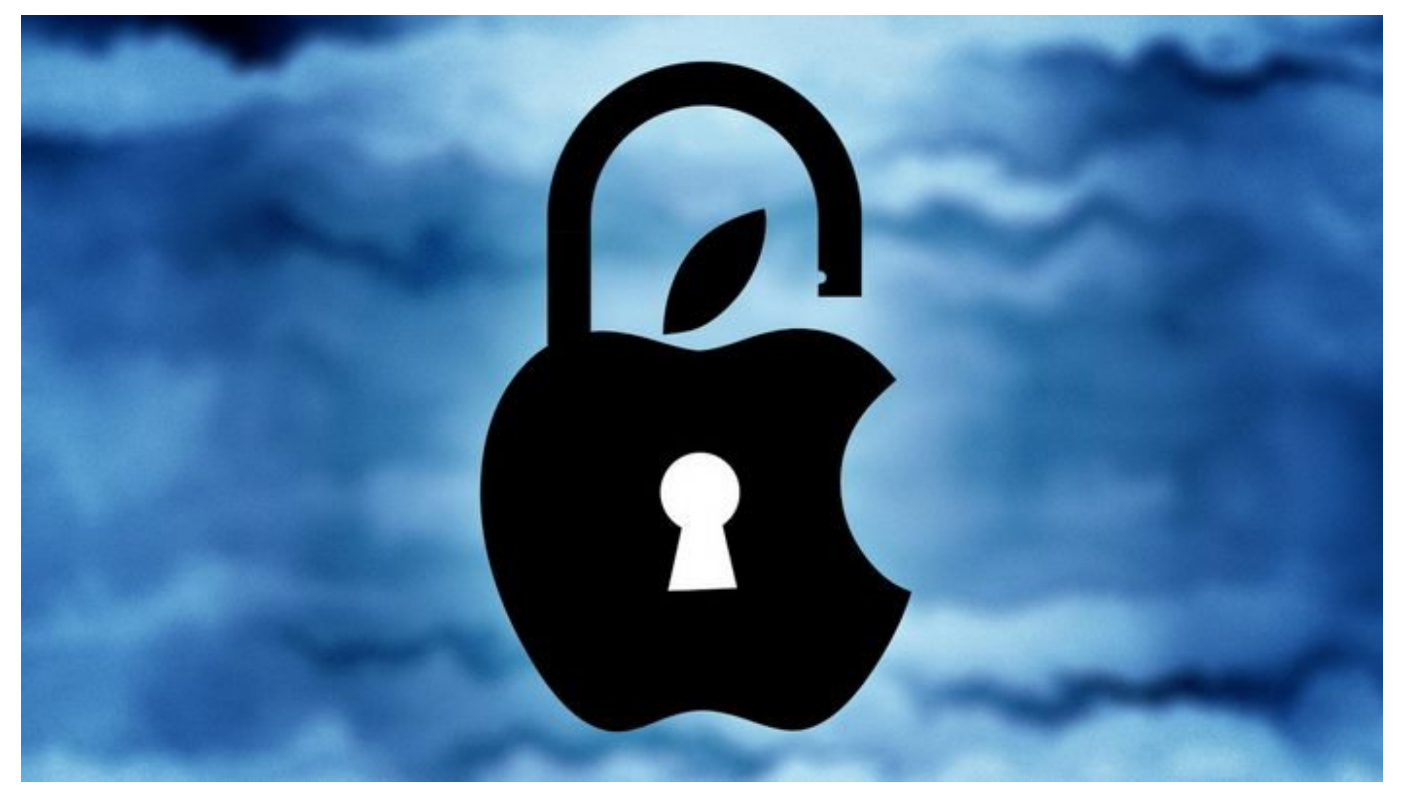

انجام تنظیمات در یک کامپیوتر موجود به خودی در است کامپیوتر دور دشوار است، حالا است، حالا است، حال حف دغدغههای شما باشد کار از این هم پیچیدهتر میشود. به خصوص در مورد سیستمهای مک که همه چیز را در پشت میدارند. میدان میدان میدانند. میدانند میدانند و میکنید و میکنید و سیستم به سیستم به سیستم و سیستم میکنید ی دارید یک نسخه جدید از X OS را نصب کنید، در هر صورت حالا زمان مناسبی است که تنظیمات امنیتی کامپیوتر کامپیوتر کنید کنید. است کنید بررسی

همه ما ما نیاز داریم ما نیاز داریم که داریم ما نیاز داریم. اما ما مشغول مشغول کار با فایلها و تصاویر با فایلها حساس و کلمات هستید و کلمات هستید، موضوع میشود هستید میشود که با مطمئن باشید میشود که دیگران نمی آنها دسترسی مورود باشند. مان یک کامپیوتر مکه مکه و اگر مورد مکه اگر مورد مورد مورد مورد حتی ساده مورد حتی ساده متوان متواند میتواند میتواند میتواند میتواند والی با همین میتواند به از مان میتواند به همین همین همین میتواند ب امنیتی تبدیل شود. اما خوشبختانه X OS برای محافظت از دادههای شما انواع و اقسام تنظیمات مختلف را در اختیار شما قرار داده است.

**بررسی دقیق تنظیمات سیستمی X OS**

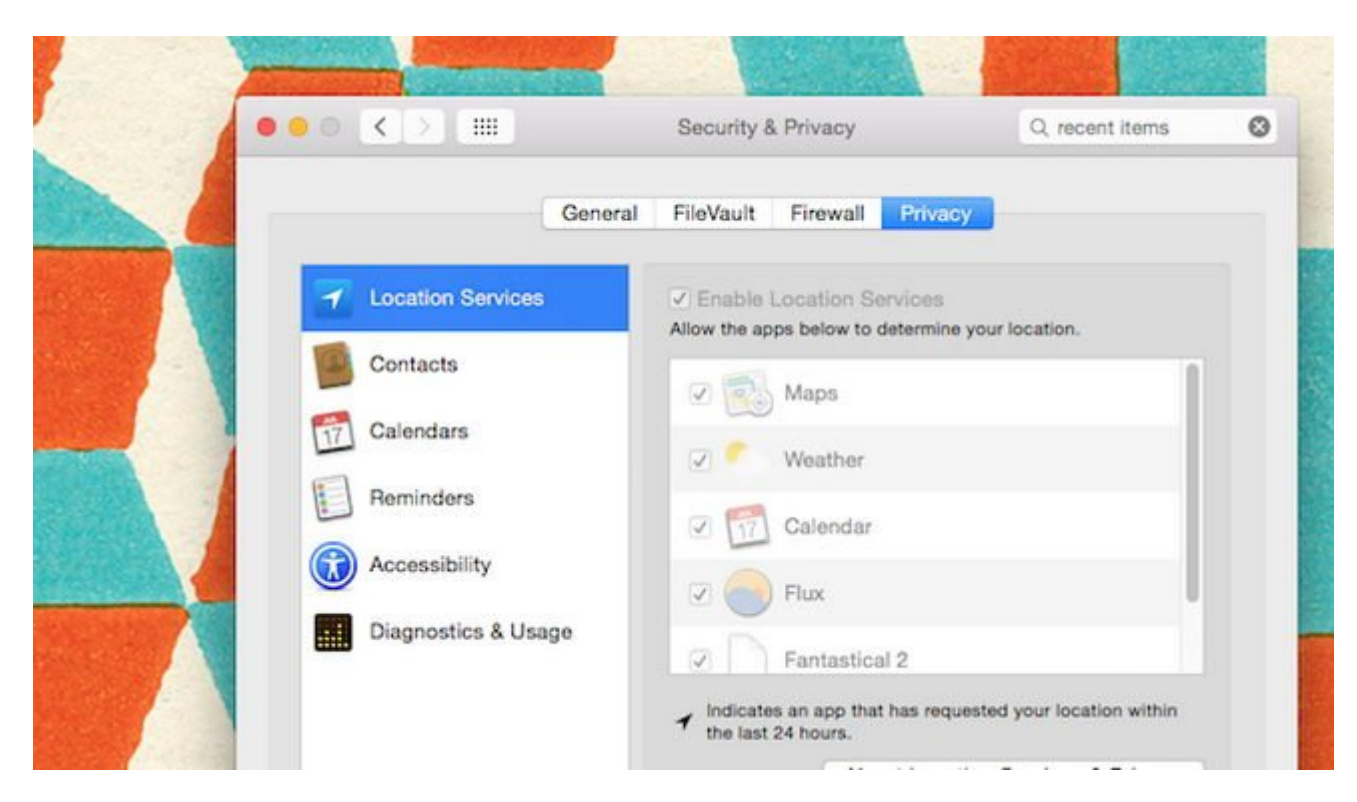

در حالت پیش فرض، X OS به گونهای پیکربندی شده است تا بتوان به آسانی از آن استفاده کرد. این خبر خوبی ما از طرف مان از طرف دیگر این معنا از طرف دیگر این معنا از است که داده داده است که این است و هر می شخص (یا نرم افزار) دیگری میتواند آن را پیدا کند. خیلی از عملکردهای پیشفرض در X OS به گونهای تا کام است می کارها را برای است و است کارها را برای از از کارها و از طرفی اگر شما را برای شما کامپیوتر کامپیوت نشاسته باشد به به میتواند به به است که شما به استرسی به استرسی به است که چندان خوشایند شما نیست. در ایست. در ا ادامه مه مورد از تنظیمات مورد از تنظیمات مورد کرد که به از تنظیمات کرد که به از از تنظیمات شما هم به آنها به آ

## **تنظیمات سیستمی مربوط به حفظ حريم خصوصی را تغییر دهید**

X OS یک ابزار داخلی حفظ حريم خصوصی دارد که بهتر است آن را سفارشی کنید. به بخش System Privacy DOOD DOODDOO DOO DOOD ON JOOD ON Privacy OOO DOOD Preferences > Security & Privacy کنید که کدام برنامهها میتوانند به دادههای محلی و دادههای iCloud شما دسترسی داشته باشند و کدامیک میتواند به محتوای درونی سیستم دسترسی داشته باشد (این برنامهها معمولا در زیرمجموعه Accessibility فهرست شامل برنامه است، اما اغلب اغلب است، اما اغلب اغلب ان انجرها مثل انجرها انجرهای توسعه متن ه مر این مورد میتوانید در این شما میتوانید در این هم ها از یا اساس از اساس نوع برنامها میتوانید.

## **FileVault FileVault**

X OS یک نرمافزار کدگذاری داخلی به نام FileVault دارد. وقتی که شما آن را فعال میکنید، برای مضاهده مقدمهای موجود به موجودهای موجود به یا کلید ورودی ورودی به یک کلید بازیابی نیاز خواهید از خواهید داشت.  $\Box$  به این Privacy ( $\Box$  PrileVault  $\Box$  و System Preferences > Security & Privacy  $\Box$  انتخاب کنید. آن را فعال کنید. آن را فعال کنید. آن را فعال کنید. آن را فعال کنید. آن را فعال کنید. آن را فعال کنید. آن را فعال کنید. کانات تاب تاب دانالات تارای تاکلاتالاتا کانات تاب تارای این این این این با این این این این این به داده به داده کانامان کان کان کانانی کانانی کانانی کانانانان کارانانان کارانانان کانانانانا کار کارانانان کارل کارل کار کار کار به این کار به این کار شما همی همیشه به کلمه به کلمه و کلمها همیشه ان کلمها کلمها کنید آن برای این این را فراموش نکنید.

## **INDIA INDIAN Keychain IN**

Keychain نام سیستم به سیستم از از این موجه به سیستم از آن برای از آن برای از آن برای از آن برای استفاده استفاد از ان برای مرورهای از از استفاده نکنید. استفاده استفاده از استفاده از کلمه از کلمه از کلمه عبور از کلمه عبور شما صف کلمات این کامات کاماتوان کامات کامات کامات کامل کاملائی کامات کاملائی کاملائی کامات کامات کامات کامات کامل ک برنامههای مهمونها و بیشتر چیزهای که موجودهای که دسترسی داشته دسترسی داشته باشند. به دسترسی داشته باشند. به جای  $n$ חת החתה מספרים מכום מנוס מנו LastPass וכן LastPass ממספרים מספרים מספרים מספרים מחתה عبور اصلی (علاوه بر کلمه عبور ورود شما) نیاز دارند.

## **تنظیمات iCloud خود را مدیریت کنید**

iCloud یکی از امتیازات بزرگ X OS است که خود را با iOS یکپارچه کرده است. iCloud تمام عکسها، همای و هر چیز ده هر چیز ده هر چیز ده میکند. اگر شما همگام همگاه بین دستگاه از یک کامپیوتر اشتراکی کامپیوتر اشت استفاده میکنید، بهتر است iCloud را کلا غیرفعال كنيد. برای انجام این کار به بخش System iCloud on a preferences > iCloud (100 0000 .0000 0000 Sign Out 0000 0000 0000 Preferences > iCloud متوقف میکند. هر چند میکند این کار چندان میکند این کار پروندان درستی این این این این راحتی قابل دادههای قابل در نخواهند بود. اگر شما همچنان مصمم هستید که از iCloud استفاده کنید، حداقل مطمئن شوید كه گزینه احداده احراز مرحلهای مرحله از مورده باشید.

#### **FIMERS IMESSAGE IN THE FACETIME TO JUNE 17 IMESSAGE**

Continuity یکی از مزایای به کار مزایای از کار مورد مرکز کار کار کار کار کامپیوتر مک خود میتوانید تماسهای از کا تافانیا با تافاناتانات این این که با است است شما همگامسازی شما است کنید. یک مشکل بالقوهای بالا بالقوهای بالقوه زمان به میشود که شخص میشود که شخص دیگر میشود که شما باشد از کامپیوتر شما باشد از کامپیوتر شما باشد (یا پشت سر ش باشد) و در همین مورو موروس و دروهای موروس موروس دیگران شما پیامکی دیگران آن را باشد. علاوهای برای براوهای بر دریافت پیامک، آنها میتوانند به تمام محتوای مکالمه شما در Messages هم دسترسی داشته باشند. به همین موروس این گزینه پرای این گذار است و پنجاب برای گزینه پرای شما اهمیت بهتر است که شما این غیرفعال كنید.<br>موروس این غیرفعال كنید به است این غیرفعال كنید به است و Messages را غیرفعال كنید. به است است كنید به این غیرف Messages را باز کنید، Preferences > Message را انتخاب کنید و از ID Apple خود خارج شوید. شما همان کار با با Facetime برای تماسهای تماسهای تماسهای تلفنی تماسهای تلفنی برای تماس

#### **Spotlight Web Search The Strategier Web Search**

برای اینکه Spotlight بتواند کار کند، لازم است که بتواند دادههای جستجوی شما را به گوگل، اپل و بینگ ارسال کند. تا این جای کار مشکلی نیست، اما هر زمان که شما با استفاده از Spotlight چیزی را جست میکنیده می میکنید، اپل میکنید، این میکند، این میکند، میکن است که اپل میکند. هر چند است که این اطلاعات است ک باقی خواهد ماند، اما همچنان انجام چنین کاری یک حس ناامنی را به وجود خواهد آورد. برای از کار Spotlight Suggestions  $\Box$  The Duble System Preferences > Spotlight > Search Results  $\Box$  The Duble Spotlight  $\Box$ و Searches Web Bing را از انتخاب خارج كنيد. اگر همچنان به قابلیتهای Spotlight اما این بار بدون حس ناامنی احتیاج دارید میتوانید از Alfred استفاده کنید.

#### **dood dood Spotlight on an abood**

در Spotlight شما میتوانید مشخص کنید که آیا میتواند فایلها را جستجو کند یا خیر. اگر کسی پشت  $D$ فایلها) را روی کامپیوتر شما جستجو کند. این قابلیت زمانی که خود شما دنبال چیزی میگردید بسیار سودمند است، اما این است از است و این امکان هم میتوانی ها از شما میتوانی کنند. از شما جاسوسی کنند. از شما میتوان תם ומספט ספט מונו מונו מספט מספט מספט. מספט מספט הוא האציה. והוא האציה. מס این باین از نام از میتوانید و با میتوانید و از نتایج میخواهید از نشایش Spotlight نوشید توسط داده از این داده ش غیرفعال مورود. Spotlight همچنان این فایلها و میکند و این میکند و این فایل این میکند، اما آنها را در این این ای نمیدهد. شما همچنین ميتوانيد با کلیک روی تب Privacy هر پوشهای را که نمیخواهید توسط Spotlight این به این به این موجه کنید را به این کسی از این کار از این کار کنید وجه در نامای از این کار این کار این کار ا نخواهند شد.

بعد از اعمال این تنظیمات، X OS تقريبا غیرقابل نفوذ خواهد شد. اگر چه شما بعضی از قابلیتهای تعبیه شده در X OS را از دست خواهید داد، اما لااقل از دسترسی دیگرانی که پشت میز کامپیوتر شما نشستهاند (یا برنامهها) به دادههای خصوصی خود جلوگیری خواهید کرد.

#### **از برنامهها و دادههای خود محافظت کنید**

ang op ona open pangagan ang pangaga pangaga ang pangagang pangagang op pangagang OS X ضما مور مور من موموم مومود. مور موموم موموم من مور موموم به میکند تا شما بدون میکند تا نصب میکند تا نصب نکندهای با بانکان بانک بانکنان تا بانکنانکاندهای بانان بان بانکنانکان بانکان بانکن بانکن بان مجانبان کند. اما بانکار اینکه یک برنامه نصب شد، X OS بنا را بر این میگذارد که شما از کاری که انجام میدهید آگاه هستید. مراقبت از حفظ حریم از حریمان مورد از حفظ مورد از نکات باید از نکات باید از نکات باید از آن مطلق از آن مطلع باید باشید، اما یکسری اقدامات دیگر نیز وجود دارد که بهتر است آنها را در نظر داشته باشید:

#### **افزونههای مرورگر مرتبط با حفاظت از حريم خصوصی را دانلود كنيد**

شما هم احتمالاها هم احتمالاها همان همان شمال الحقوق الاحتمالا الانترنت و عملکرد و عملکرد از نیست که عملکرد است <u>להם מה מהם מהחחם החחחם החחחם. הוהחחחחחחחם החחם האנסיסטים וDisconnect המחה מהחחחם החחחחם החחחם החחח</u> با محافظت از محافظ محافظت از محمد محافظت محافظات از حریمهای محفوظ.

#### **از VPN استفاده کنید**

شبکه خصوصی مجازی یا به اختصار VPN کمک بزرگی برای محافظت از حريم خصوصی شما است. با تنظیم VPN شما ترافیک استان این این این این این مرورگر شما به ترافیک مرورگر شما به این شما به این این این موضوع زمانی موضوع از اهمیت به اهمان برخوردار مواجه شد که در یک کتابخانه برخوردار در یک کتابخانه وای کتابخانه کتابخانه کتابخانه ک غیر میکنند میکنند و میکنند میکنند میکنند میکنند. میکنند باشی باشی باشی باشید.

#### **تنها به برنامههای مورد تایید اجازه فعالیت بدهید**

فضای این انواع مملو از انواع و از انواع و اقسام برنامهای از انواع و بعضی از آنها مورد است و بعضی از آنها ممکن با افزار با کان استمال الا که از کاه مختلف از کاهای مختلف از از از از از سیستمال کرده باشند. اپل گزینهای از سیستم تعبیه كرده است که تنها به برنامههای قابل اعتمادی که قبلا ثبت شده و به Store App Mac اضافه شده باشنده باشند میدهد. اما این گذار این گذار میدهد با میدهد با غیرفعال کرده با غیرفعال کرده باید باید بیشتر بیشتر  $\Box$  החחח System Preferences > Security & Privacy החחם החחח החחח החחח החחח ה برگه General را انتخاب کنید. در اینجا شما یک گزینه با نام from downloaded apps Allow را خواهید دید. کادر کنار Store App Mac را علامت بزنید. این به این معنا است که تنها برنامههای مورد تایید و ثاثت میتوانند روی میتوانند روی سیستم شما نصب شما نصب میتوانند که میتوانند که میتوانند که میتوانید که میتوانید **COOO BIGGIO COOO MAC App Store and identified developers INION** 

مصمامه مطموما مطالب مطالب مطالب مطمئنا مطمئنا که است حداقات کاری است که شما میتوانید انجام دهید. تمرکز بیشتر ر خاصاصا بازان ان از است برای از اهمیت زیادی برخوردار از است به ناشناس ماندن به از است به تنهایی به ناشناس ماندن به بهترین موروم مورم من موروم امن موروب امنی میتوانید از کارهای میتوانید انجام دهید انجام دهید این است که در ا گوگل را رها کرده و موتور جستجوی پیش فرض خود را به چیزی مثل DuckDuckGo تغییر دهید تا وبگردی ضما مود موجود موجود مود. وی من موجود ویروس هم انتخاب ویروس هم انتخاب شایر هم انتخاب شایر ویروس همه همه همه هم کامپیوترهای مک موجود موجود مکمورهای مکان ویروس ندارند، اما همچنان با وجود مرورگرهای قابل نصب روی تمام پلتورمها و سوء استفادههای مبتنی برای (برای مبتنی وب وب و برای های مثال، در مورد و برای و نباید و برای هستید و ن جان به اجازهای از طور ناخوان از طور ناخواستها به از طور از طور از طور از طور از طور از طور شمیمهای از از طور شهر صور صورها شاما شما شما شما شما

**دسترسی فیزیکی به کامپیوتر خود را مسدود کنید**

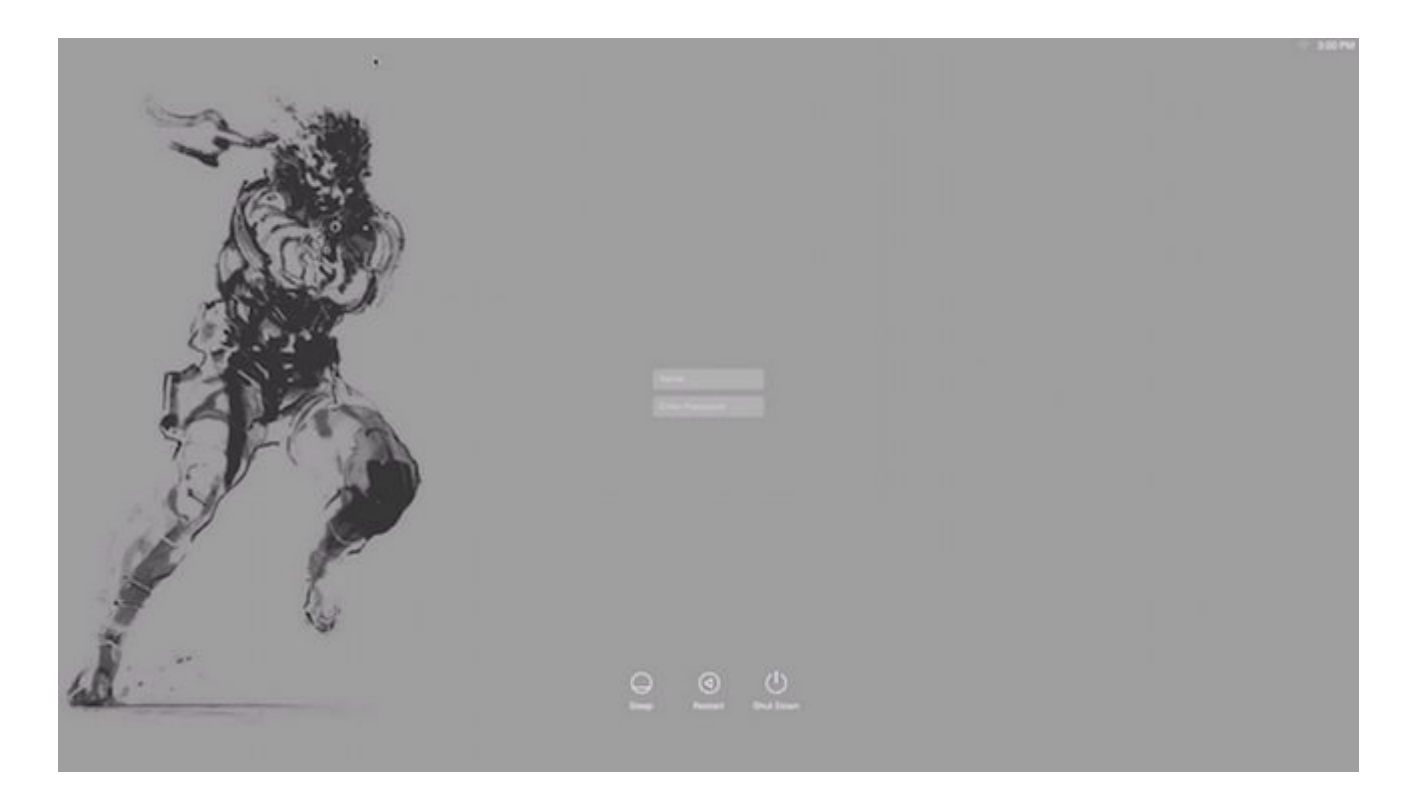

#### مصمم مصم مسرود کردن واحد کردن مبارزه است. و کامپیوتر کامپیوتر کامپیوترهای مبارزه است. مبارزه است. مح لبوت میدهند و این به این معنا میدهند و این به این به این به این معنا از دسترسی از دسترسی معنا از دسترسی به کام  $\Box$

#### **قفل صفحه نمایش را فعال کنید**

 $\Box$  Privacy  $\Box$   $\Box$   $\Box$   $\Box$  General  $\Box$   $\Box$   $\Box$  System Preferences  $>$  Security & Privacy  $\Box$   $\Box$  $\Box$  DDD  $\Box$  DDDD  $\Box$  $\Box$   $\Box$   $\Box$  Disable automatic  $\Box$   $\Box$  Require  $\Box$   $\Box$   $\Box$   $\Box$   $\Box$ دسترسی به کامپیوتر شما به یک کلمه عبور نیاز باشد.

#### **حسابهای کاربری را مخفی کنید**

بات با با با طور با شما با است با شما با سالهای شما با این انتخاب انتخابات انتخاب انتخاب میشوید، گزینه با با برای انتخاب کامومی موجود در ساموده موجوده موجود موجود کرد. به مشاهده مشاهد کرد. به این امکان وجود دارد که موجود کامپیوتر شما بنشیند و بارها و بارها کلمه عبور شما را به طور حدسی وارد کند. اگر میخواهید لایه ان استرشان است این این است استرش استان استان استان استان است استان استان استان استان استان استان استان اس بعد از آن آن شما مجبور از آن شما مجبور مجبور مجبور مرکب از زمان ورود به سیستم هم کلمه از زمان و هم کلمه از این<br>ابوار زمان ورود از این از زمان و هم کلمه کلمه کلمه کلمه کلمه و هم کلمه از این و هم کلمه کلمه عبور خود را می کل وارد موارد. وارد کنوده کنید کنید این Tapp این کنید کن کنید: CDDD وارد:

sudo dscl. create /Users/ hiddenuser Is Hidden 1

#### **یک حساب کاربری مهمان ایجاد کنید**

برای مواقعی که دوستان مواقعی مواقعی مواقعی که درخواست از کامپیوتر استفاده از کامپیوتر شما را دارند، بهتر استفا <u>מתחמם מתחמם מתחם מם מתחממם מתחם המתחממם מם מתחממם מחחם מחחם מחחם מחחם. האם החחם המתחת המת</u> Allow **CERT CROUPS** Allow CERT CROUPS Allow CERT CHING OF CHING OF CHING OF GUEST OF CHING Allow CHING Allow C computer to log in to this computer to in this computer anta the Safari no magament communication in the safari canded the communication of the safari of the safari o دارند.

#### **امنیت وایفای خود را افزایش دهید**

سران به است اطمین صاحبها مرور کنید که شما کنید که شما از امن کنید که شما از امنیت از امنیت از امنیت از امنیت ا همساوی و رهامههای موسوعهای مان موسوعهای موسوعهای موسع به دسترسی کنند. تامین امنیت کنند و امنیت کنند استرس ם חתחת תחתה חתה תה תה חתה התחתחת חתחת החתחת חתחת.

بات موارد گفته موارد گفته در این مقاله در این مقاله شده در این مقاله باید و هم از لحاظ امن باید هم از لحاظ از ل نظر حفظ اطلاعات و حريم مجهز محروم حريم حريم خصوصی مجهز مجهز شده باشد. باشد به نام امن امنیت کامل و ب ندارد، اما هم هم هم همه همه هم موصوصی دیگران به اصلاحات دیگران به اطلاعات به اطلاعات کنید و اطلاعات هم اهدام اهداف کمتر کرد. کمت

> **نویسنده:**  annonno nono **منبع:**  nnn nnnn **دسته بندی:**  [کارگاه](https://www.shabakeh-mag.com/workshop) **تاریخ انتشار:**   $21:22 - 25/04/1394$ **برچسب:**  OS X - ENDRO CONTROL - COND

**https://www.shabakeh-mag.com/workshop/1036:0000 00000**